# lols ocgtools ocgtools ocgtools demo ocgtools

ocgtools ocgtools ocgtools ocgtools ocgtools ocgtools ocgtools ocgtool ocgtools **demo** ocgtools **Ocgtools** whe capital roote and did note toole toole

**Robert Maříkols** 

ocgtobyls

ocgtools rik<br>ocgtools **Robert Mařík compressions**<br> **computer the L**<br> **compressions**<br> **compressions** 

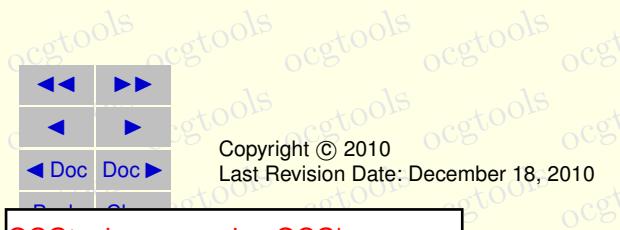

ocgtools ocgtools Last Revision Date: December 18, 2010 ocgtools Copyright © 2010

◆ Doc Doc → Last Revision Date: December 18, 2010<br>
OCGtools: processing OCG's ... <br>
OCGtools: processing OCG's ... <br>
△ DOCGTOOLS: processing OCG's ...

### ocgtools ocgtools ocgtools ocgtools ocgtools **Table of Contents** ocgtools

- **ocgto <mark>1.</mark> Introduction**<br>**2. Options of t**
- ntroduction<br>Options of the package Care of **2. Options of the package**
	- athematics<br>sts ocgtools **3. A taste of mathematics**
- ocgto[ols](#page-5-0) ocgtools **4. Few more tests**

ocgtools **demo** ocgtools **Ocgtools**

ocgtobyls

ocgtools **Robert Mařík** 

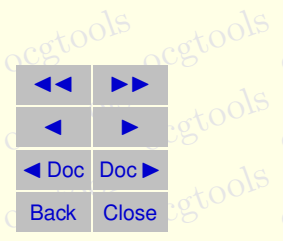

## <span id="page-2-0"></span>**1. Introduction**<br>
ocgto<sup>ols</sup>

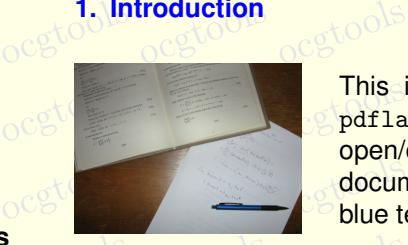

**occupies the tile for ocgtools package.** You can (using olse) and capacitative part into PDF files and capacitative part into PDF files and capacitative part into PDF files and capacitative part into PDF files and capacit ocgtools<br>
ocgtools<br>
ocgtools<br>
ocgtools<br>
ocgtools<br>
ocgtools This is test file for ocgtools package. You can (using open/close by clicking active links. The active links in this blue text. There are two kinds of behavior *it is a bit to the shifted* 

- ocgtools • OCG spans over allmost whole PDF pages (with black or transparent bound-ODS) ary) and can be hidden by clicikng anywhere in the page – Try it here!  $\frac{1}{2}$ Click the same link of the same links of the same links of the same links of the same links of the same links of the same links of the same links of the same links of the same links of the same links of the same
- ocgtools ocgtools<br>
Mark to cocal is small and can be hidden either with the same link which opens this<br>
Mark to collected mark on the right top corner – Try it here! t Mařík text or with red mark on the right top corner – Try it here! Beam opening trus

rik<br>o<sup>cgtools</sup> occurs of which calling the pight top competent in Adobe Reader on Linux if you use package option transparent (ineans transparent boundary of the OCG's, used for any package). For comparisols you can look at the original picture here) of at the deritos which use web.sty<br>package. PDF viewer uses another rendering when trasparency is called and this tion and bitmap pictures. The option fixcolor may help to resolve this problem.<br>The option fixcolor may help to resolve this problem.  $\frac{\text{em.}}{\text{o}^{\text{c}}\text{g}^{\text{t}}\text{o}^{\text{obs}}}$ package option transparent (means transparent boundary of the OCG's, used for example in demos for Beamer class and pdf screen.sty package). For comparison you can look at the original picture [here\)](http://math.mendelu.cz/en/analyza?lang=en) or at the demos which use  $\texttt{web}.\texttt{sty}$ seems to be system dependent. So be carefull when combining transparent opcalled and this

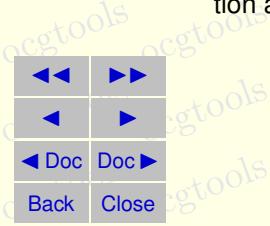

ocgtools **demo**

**Ocgtools**

ocgtobyls

Robert Mařík<br>O<sup>cg</sup>ove

ocgtosection 1: Introduction egtools ocgtools ocgtools ocgtools ocgtools bcgtools

ocgtools

ocgtools **demo** ocgtools **Ocgtools**

ocgtobyls

Robert Mařík<br>O<sup>cg</sup>ove ocgtools

ocgtools

**JJ II**  $\blacksquare$ 

 $\frac{1}{\sqrt{2}}$ 

◆ Doc Doc<br>Back Close

Back Close

ocgtools

**Setools** 

se betools

 $\frac{1}{\sqrt{2}}\cos(\sqrt{2})$   $\frac{1}{B} = 0$  (2)  $\cos \nabla \times E = -\frac{\partial E}{\partial t} \times E = -\frac{\partial E}{\partial t} \times E = -\frac{\partial E}{\partial t} \times E$  $V \times H = J + \frac{4}{\omega}$  $\nabla \cdot D = \rho$  $\nabla \times E = \frac{\partial B}{\partial t}$  $\frac{\partial}{\partial t}$  (3)  $\nabla \times H = J + \frac{\partial D}{\partial t}$  (4)

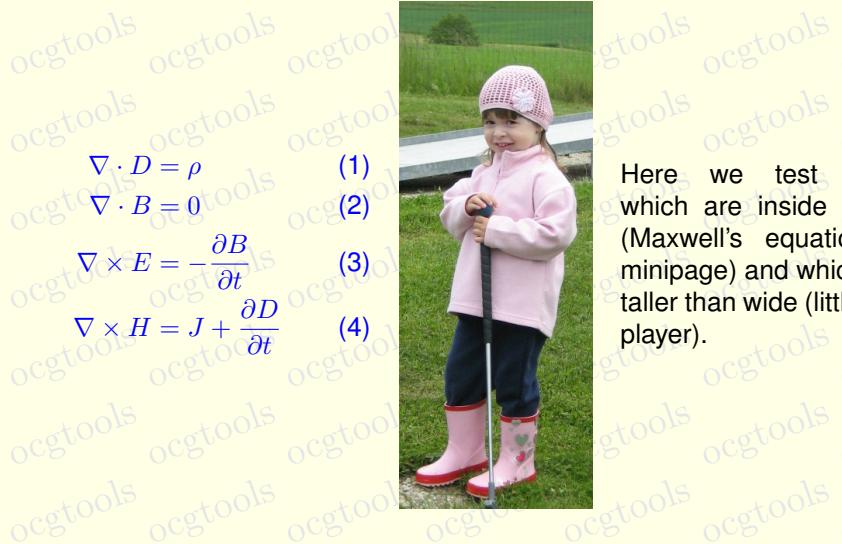

 $(1)$ <br> $(2)$ 

**occurs** Here we test ocg's<br>
which are inside group minipage) and which are a staller than wide (little golf och <mark>player).</mark> ocgtools ocgtools Here we test ocg's (Maxwell's equation in taller than wide (little golf

 $g400$ 

#### <span id="page-4-0"></span>**2. Options of the package**  $\frac{1}{2}$   $\frac{1}{2}$   $\textsf{kage}$  and  $\textsf{lab}$  and the user simply climate  $\frac{1}{2}$  and  $\frac{15}{200}$  and  $\frac{15}{200}$  in  $\frac{1}{2}$

2. Options of the package<br>OCE This is some random text to see that wrapfig works correspondence of the correspondence of the correspondence of the correspondence of the correspondence of the correspondence of the correspon scgtools and wide pictures are scaled properly. Several options<br> **OCC are available for the package ocgroo**us: transparent, and the second of the package occupations of the second moctrisiste, nosatten, noog, machine, actric, nop.<br>occuparency of the demonstration are transparency of the demonstration of the demonstration of the demonstration of the demonstration of the demonstration of the demonstra occurrence, heceater, needed, active, nep.com<br>gressmsg, minimouseover, mouseover, nopageclose,<br>fixcolor (each option has an associated minilayer with an explanation). Examples and wide pictures are scaled properly. Several options insertvisible, nobutton, noocg, inactive, active, nopro-

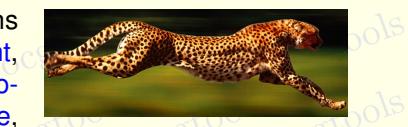

ocgtools **demo Ocgtools**

ocgtobyls

Robert Mařík<br>O<sup>cg</sup>ove

**occurrights** distributed with the package are in the form of demo files based on three pack-<br>occurrights ages (beamer, web, pdf screen). Each example has three variants with no panel, occupied with the following options. The current document is compiled with the following options: **mini**distributed with the package are in the form of demo files based on three packwith panel on the right and on the left and each example is compiled with differ**mouseover,**

ik ook <mark>olde that we used \def\default</mark><br>O<sup>oc</sup>&\def\defaultocgfontcolor{green} <mark>on this page.</mark> occupies the canonic complex with the complex with the complex with the complex with the complex control of the model of the that we used \def\defaultocgpapercolor{black} and  $\frac{and}{\sqrt{3}}$ 

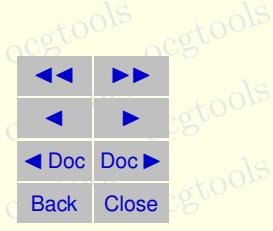

ocgtools ocgtools ocgtools ocgtools ocgtools ocgtools ocgtools ocgtools

ocgtools

ocgto

Nools

ocgtools

oca<br>oca

 $\overline{a}$  b

### ocgtools **demo Ocgtools**

ocgtobyls

Robert Mařík<br>O<sup>cg</sup>ove

## ocgtools ocgtools ocgtools **3. A taste of mathematics**

<span id="page-5-0"></span>ocgto**ols**<br>Occupation of the scaled easily (see the floating figure). Only the seed of the floating figure). Only the second was applied to see the floating figure of the second was applied to see the floating figure of th occurring the scaled easily (see the floating figure).<br>We can add explanation to some computations easily (Note the text Why? inocgtoratically by redefining macro \ocgtextend).<br>OCG = 008 = 008 = 008 = 008 = 008 = 008 = 008 = 008 = 008 = 008 = 008 = 008 = 008 = 008 = 008 = 008 = 008 = 00 ocgtools  $.6$  to  $^{\circ}$ 

Figure 1: Floating figure

 $\longrightarrow$ 

och<br><del>ocean</del>

**Figure 1: Floating figure** 

ocgtools ocgtools ocgtools ocgtools ocgtools ocgtools a b ocgtools ocgtools ocgtools Z ln x dx = Why? x ln x − Z x 1 x dx (5) = Why? x ln x − x + C (6) Formula R 1 dx = x

ocgtools

ocg60015

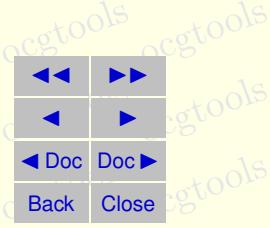

### <span id="page-6-0"></span>**4. Few more tests**

ocg<del>i</del>tools

 $\frac{d}{dt}$ lt

lb

**occupacies**<br>Occupacies occupacies<br>Occupacies occupacies of the via atbegshi.sty package. From this reason it may be incompatible with some other package eso-pic.sty works fine. this reason it may be incompatible with some other packages dealing with output of strategies of the package eso-pic.sty works fine. ocgtools Test for placing OCG's:<br>ان <mark>ان ان</mark> ان ان<br>ان کان میں من  $\frac{1}{\sqrt{10}}$ 

lt<sub>tt</sub>tools

rb

rt

ocgtpols

ocgtools **demo** ocgtools **Ocgtools**  $\sigma$ cg $\sigma$   $\sigma$ 

ocgtobyls

Robert Mařík<br>O<sup>cg</sup>ove rik<br>ocgtools

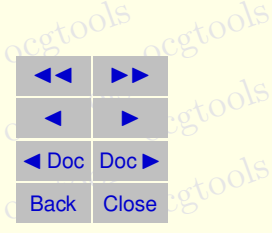

ocgtosection 4: Few more tests tools ocgtools ocgtools ocgtools ocgtools ocgtools

ocg80015

gtool **New page**<br>gtool **Second line** New page.  $\frac{1}{2}$ 

ocgtool **New page. New page.<sup>1.6</sup>**<br>Second line O<sup>cg</sup>too<sup>ls</sup> ocgtools ocgtools

ocgtools **demo** ocgtools **Ocgtools**

ocgtobyls

ocgtools ocgtools **Robert Mařík** 

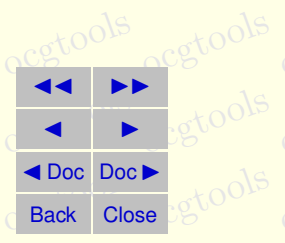

ocgtosection 4: Few more tests tools ocgtools ocgtools ocgtools ocgtools ocgtools

ocgtool Plain page.s

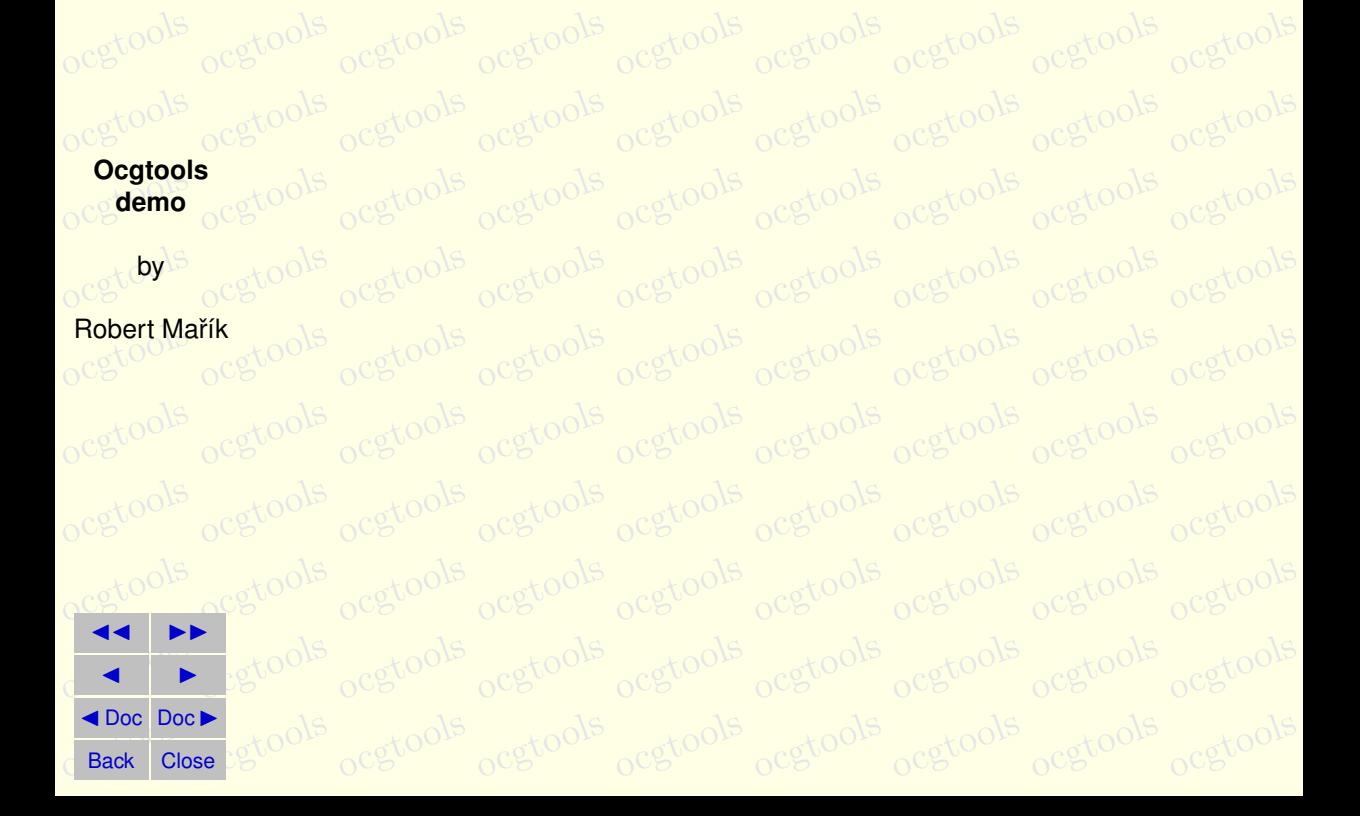

ocgsons

ocgtosection 4: Few more tests tools ocgtools ocgtools ocgtools ocgtools ocgto

ocgtool Last page. gtool<mark>Last page.<br>gtool<mark>Second line on last page. <sub>O</sub>cg</mark>tools</mark>

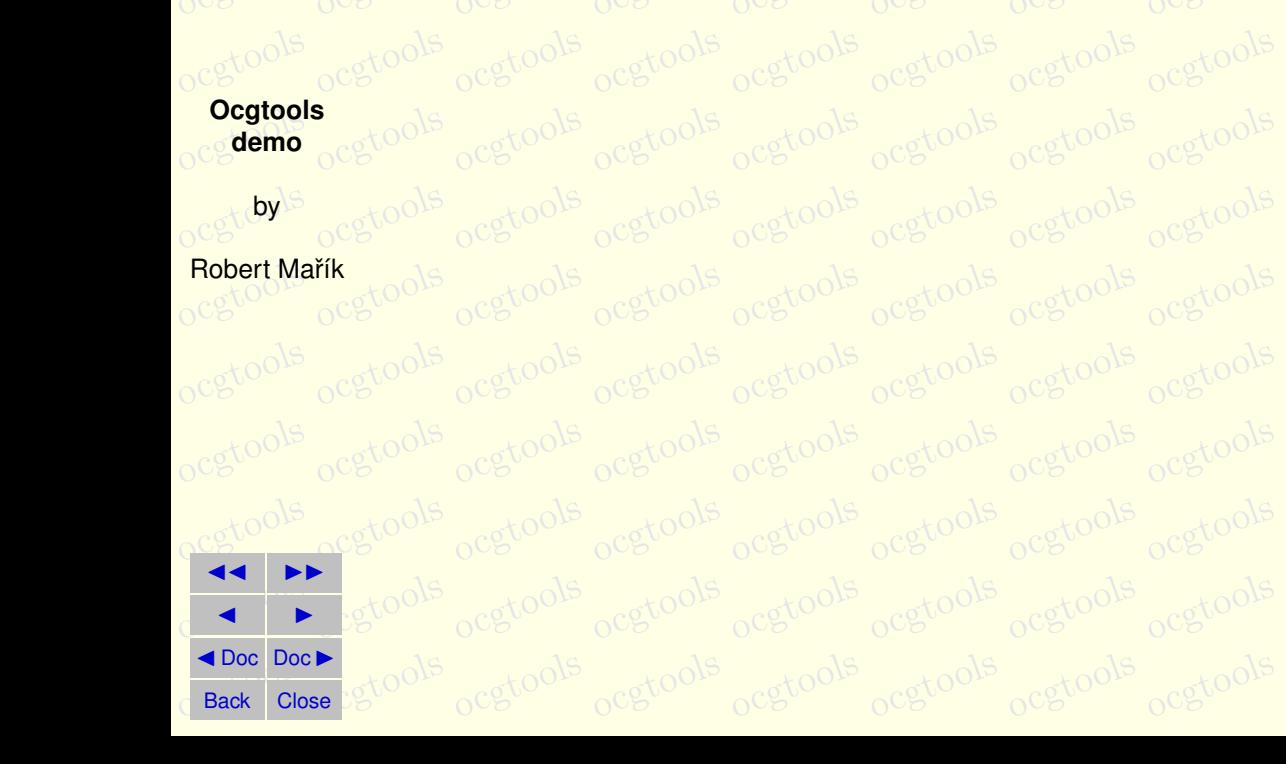